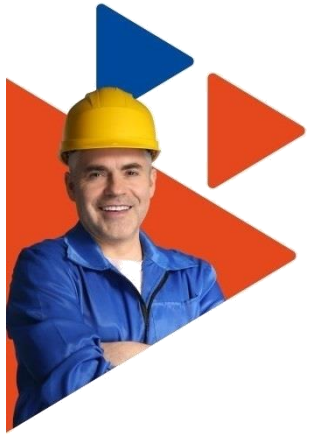

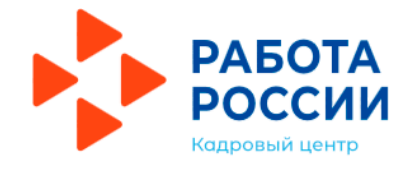

## **Государственная услуга Содействие работодателям в подборе необходимых работников**

. . . . . . . . .

. . . . . . . . .

. . . . . . . .

. . . . . . . . .

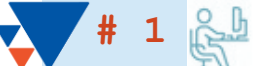

## **Авторизуйтесь на единой цифровой платформе «Работа в России» через учетную запись ЕСИА**

Авторизация происходит на единой цифровой платформе (ЕЦП) на сайте **[www.trudvsem.ru](http://www.trudvsem.ru/)** после подтверждения регистрации на портале государственных услуг.

Если учетная запись отсутствует, можно обратиться в центр занятости. Специалист поможет Вам зарегистрироваться и подтвердить учетную запись.

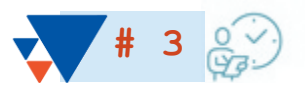

## **Ожидайте модерации вакансии**

Модерация вакансии занимает 1 рабочий день. Если сотрудник центра занятости помогает составить описание вакансии, то модерация проводится сразу же.

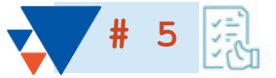

## **Ожидайте резюме подходящих кандидатов**

В течение 1 рабочего дня Вы получите перечень кандидатов с резюме, которые соответствуют требованиям вакансий. Если Вы обратились за помощью в подаче заявления в центр занятости, перечень кандидатов с резюме будет представлен в день обработки заявления.

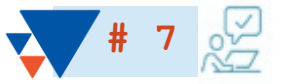

#### **Укажите результат рассмотрения кандидатуры**

По итогам собеседования укажите результат рассмотрения кандидатов. Данную информацию укажите в личном кабинете на ЕЦП.

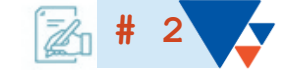

#### **Разместите информацию о вакансии на ЕЦП**

Заполните необходимые поля в профиле вакансии. Это можно сделать самостоятельно или с помощью специалиста центра занятости. Он поможет Вам составить конкурентоспособный профиль вакансии.

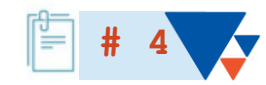

## **Заполните заявление на содействие в подборе работников**

Заполните поля заявления на содействие в подборе работников. Выберите вакансию, которая прошла модерацию и на которую необходимо подобрать кандидатов.

Вы можете подать заявление самостоятельно или обратиться в центр занятости – специалист поможет Вам заполнить заявление.

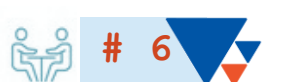

#### **Пригласите кандидатов на собеседование**

Самостоятельно рассмотрите резюме кандидатов, назначьте дату и время собеседования либо укажите причину отклонения кандидатов в личном кабинете на ЕЦП.

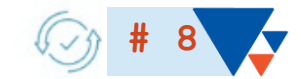

## **Оказание услуги завершено**

Укажите в личном кабинете на ЕЦП причину закрытия вакансии.

В случае сохранения потребности в работниках укажите в личном кабинете на ЕЦП причину актуальности вакансии. Подбор работников будет продолжен.

# ПУТЬ КЛИЕНТА